# **OTA firmware update for devices already in a Bluetooth mesh network**

**Application note**

**Date: 4.10.2019 Rev. 7**

All of the contents are protected from copying under the provisions of copyright laws. Any unauthorized copying, alteration, distribution, transmission, performance, display or other use of this material is prohibited.

<sup>1</sup>Silvair grants the Partner a non-exclusive, worldwide, royalty-free, non-transferable license to use, reproduce or modify the contents: (i) solely to make Partner's versions of the Application Note, (ii) for the term and to the extent required by the Branded Commissioning Service Agreement signed by Partner and Silvair.

#### **LEGAL NOTICE DISCLAIMER**

This document and the contents of all materials available from this document (the "Content") are subject to copyright (including patent protection) by SILVAIR, unless otherwise indicated. Copyright is not claimed as to any part of the intellectual property owned by Bluetooth SIG, Inc. Product names and markings noted herein may be trademarks of their respective owners. Accordingly, the Content may not be republished in any way without the prior written consent of SILVAIR. In doing so, you may not remove or alter, or cause to be removed or altered, any copyright, trademark, trade name, service mark, or any other proprietary notice or legend appearing on any of the Content. Modification or use of the Content except as expressly provided herein violates SILVAIR's intellectual property rights. Neither title nor intellectual property rights are transferred to you by access to this document.

The information provided in this document is provided "AS-IS" and SILVAIR specifically disclaims any and all express, implied or statutory warranties, including the implied warranties of fitness for a particular purpose, and of merchantability and against infringement. No person is authorized to make any warranty or representation on behalf of SILVAIR concerning the performance of the described services or information. The user of the document assumes all responsibility and liability for proper and safe handling of the goods and services. Further, the user indemnifies SILVAIR from all claims arising from the handling or use of the goods and services. It is the user's responsibility to take any and all appropriate precautions with regard to electrostatic discharge and any other technical or legal concerns. Users handling electrostatic discharge installation must have appropriate electronics training and observe good standards of engineering practice. Except as expressly indicated in writing, SILVAIR services are not designed for use in medical, life-saving, or life-sustaining applications or for any other application in which the failure of the SILVAIR service could result in personal injury or death. The information contained in this document may not be used contrary to applicable law or any purpose other than specified in the document i.e. for a lighting control solution.

Unless otherwise specified in the writing, to the maximum extent permitted by applicable law. SILVAIR SHALL NOT BE RESPONSIBLE OR LIABLE TO ANYBODY FOR ANY DIRECT or INDIRECT, SPECIAL, INCIDENTAL, PUNITIVE, OR CONSEQUENTIAL DAMAGES, INCLUDING, BUT NOT LIMITED TO, LOSS OF REVENUES, LOSS OF PROFITS OR LOSS OR INACCURACY OF DATA, EVEN IF ADVISED OF THE POSSIBILITY OF SUCH DAMAGES, OR INCURRED IN USING THIS DOCUMENT OR SILVAIR'S SERVICES AND/OR PRODUCTS. SILVAIR'S CUMULATIVE LIABILITY FOR ANY AND ALL DAMAGES IS LIMITED TO THE AMOUNTS PAID TO SILVAIR BY THE USER IN THE LAST 12 (TWELVE) MONTHS FOR THE PARTICULAR PRODUCTS AND/OR SERVICES WITH RESPECT TO WHICH A CLAIM IS MADE. SILVAIR HAS AGREED WITH THE USER THAT THESE LIMITATIONS WILL SURVIVE AND APPLY EVEN IF ANY LIMITED REMEDY SPECIFIED IN THIS AGREEMENT IS FOUND TO HAVE FAILED OF ITS ESSENTIAL PURPOSE.

The parameters provided in this document may vary over time. All operating parameters, including typical parameters, must be validated by each customer's technical experts.

Except as expressly indicated in writing, no license, express or implied, to any intellectual property rights is granted by this document or by any conduct of SILVAIR.

The document and information provided in this document is proprietary to SILVAIR, and unless otherwise indicated in writing, SILVAIR reserves the right to make any changes to the information in this document or to any products and services at any time without notice.

The document as well as the rights and obligations of SILVAIR and of the user of the documentation and/or SILVAIR'S services hereunder shall be governed by Polish regulations. The user of the document and SILVAIR agree to submit to the exclusive jurisdiction of, and venue in, the courts of Krakow, in any dispute arising out of or relating to this agreement. The application of the "United Nations Convention on Contracts for the International Sale of Goods" is hereby excluded. All required or permitted notices to Silvair under this document will be made in writing, make reference to this document, and be delivered by hand, or dispatched by prepaid air courier or by registered or certified airmail, postage prepaid, addressed as follows:

SILVAIR Sp. z o.o. ul. Jasnogórska 44 31-358 Kraków Poland

## **Overview**

### OTA firmware update for devices in the Bluetooth mesh

OTA (over-the-air) firmware update allows you to upgrade the Silvair firmware or external firmware on your lighting devices using the Commissioning mobile app. The update of Silvair firmware is automatic (the new firmware is stored and downloaded from the cloud). To update external firmware, user must have a firmware file (in a zip format) and upload it to the Commissioning mobile app.

#### **NOTE:**

#### **Light blinking / light turns off.**

When a device is selected for a firmware update and it is being updated via the Silvair app, it always blinks and the light turns off after firmware update starts. This is expected behavior and may last for a few seconds for each of the updated devices.

#### **IMPORTANT NOTICE:**

While doing the OTA (over-the-air) update make sure the devices are **powered on.** Powering off the device during the update may render the device unusable.

The main features of the OTA update in the Commissioning app are:

- ability to update the firmware of devices that have already been added to the mesh network (provisioned)
- updating and commissioning activities can be done using a single app
- $\bullet$  the update is simultaneous on up to 4 devices (e.g. user selects 20 devices to update, first 4 devices are queued and updated with new firmware, then the app selects the remaining devices and updates them in packets of four)
- ability to update devices from the level of a single, or multiple zones (user first chooses the zone(s) where he'd like to start the update and then selects the devices to update)
- **● updating devices with the mobile app is possible only for devices with Silvair firmware version 2.10 and higher**

#### **NOTE:**

With the Silvair DFU app you can upgrade devices which are not part of the mesh**:** devices which have not been added yet or have been removed from the mesh network. Updating firmware with the DFU app is available only for devices running firmware version 2.8.0 and above.

#### **NOTE:**

Devices updated with **new** firmware features must be recommissioned (removed and added to the project again) in order to activate those features.

#### **Requirements to use the automatic OTA in the mobile app:**

- an account in the commissioning web app
- the commissioning mobile app for iOS
- access to the project with devices to be updated
- a zip file with upgraded firmware which allows for the update of devices with **external** (not Silvair) **firmware**

#### **NOTE:**

Once the device's firmware is updated, it is not possible to revert it to a previous version!

#### **Click [here](#page-5-0) to see the update flow in the app.**

## <span id="page-5-0"></span>OTA firmware update in the mobile app

#### **NOTE:**

#### **Light blinking / light turns off.**

When a device is selected for a firmware update and it is being updated via the Silvair app, it always blinks and the light turns off after firmware update starts. This is expected behavior and may last for a few seconds for each of the updated devices.

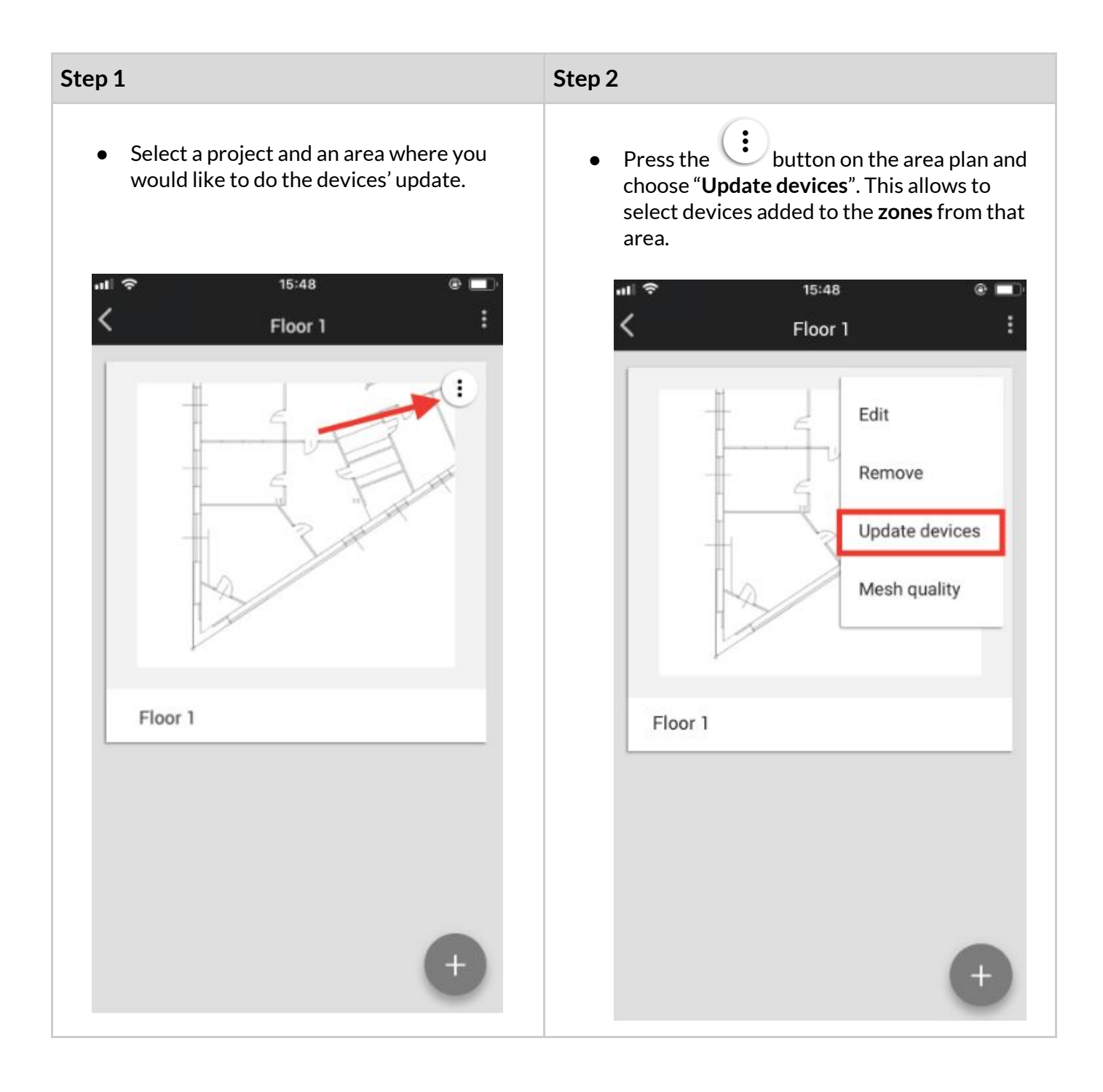

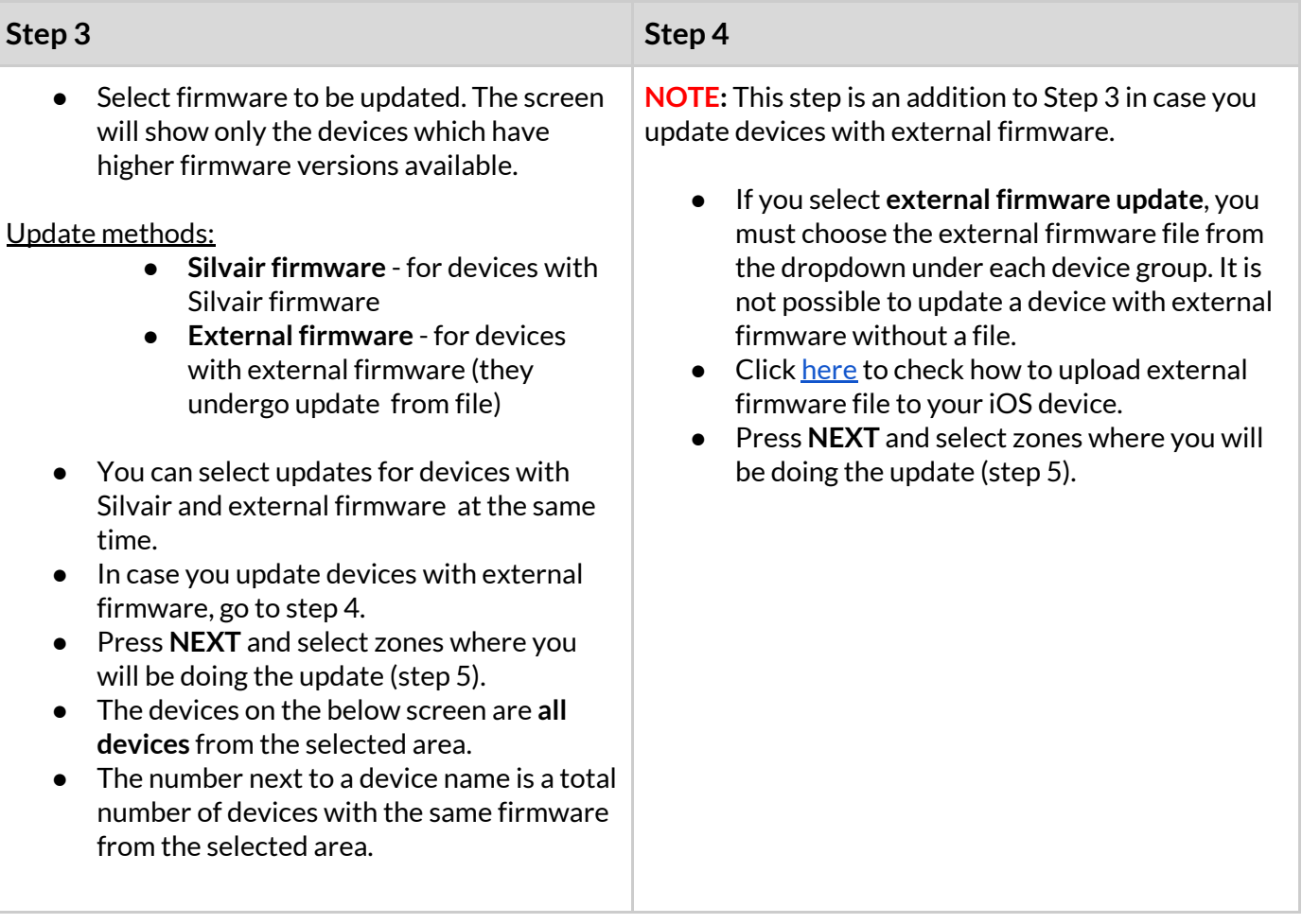

#### SN-208: OTA firmware update for devices already in a Bluetooth mesh network

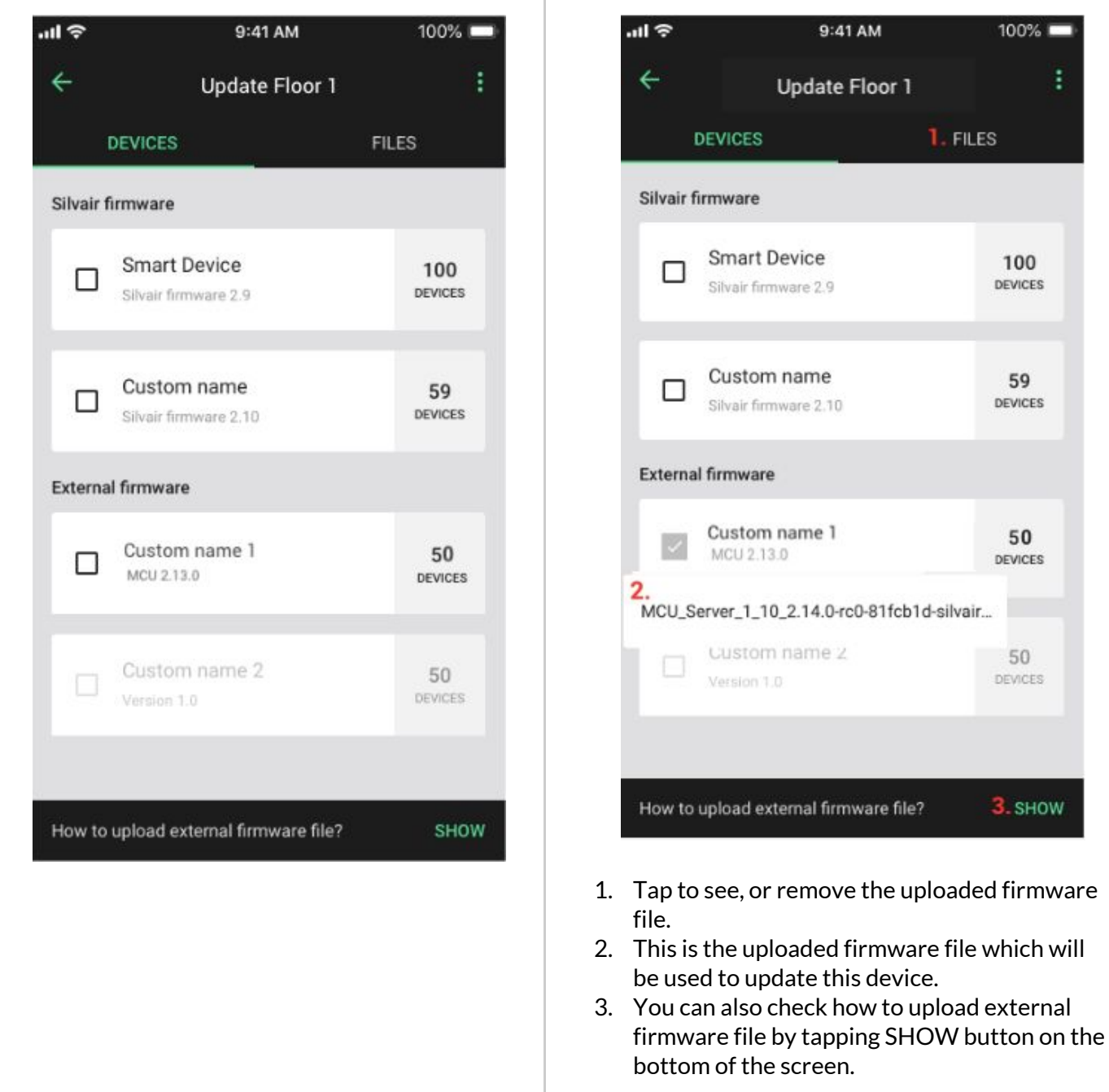

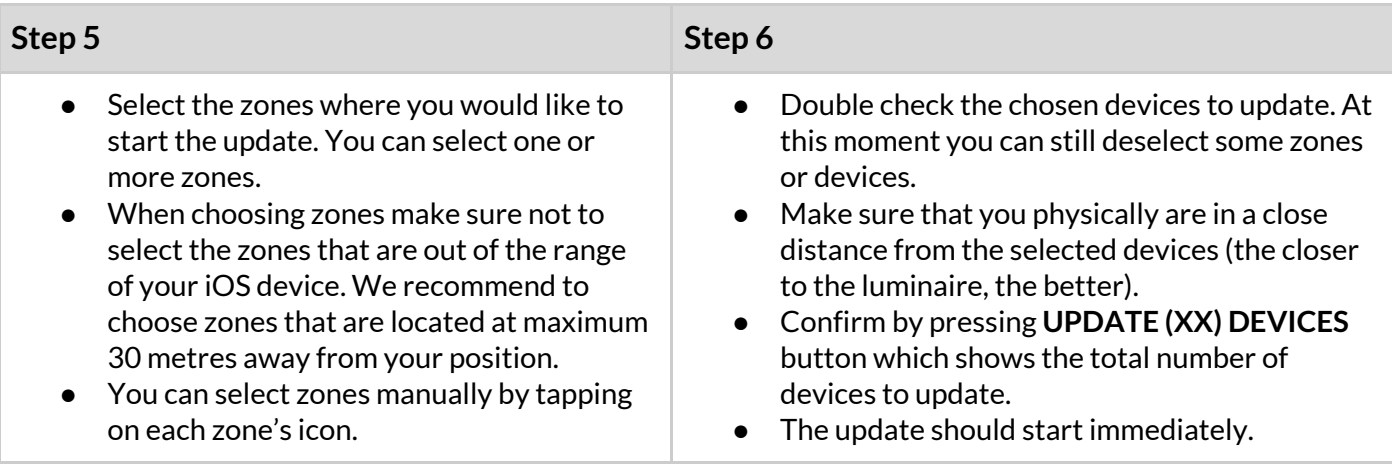

- You can also quickly select all zones by pressing the  $\ddot{\bullet}$  button and choosing **Select all zones**.
- Press **NEXT** button.

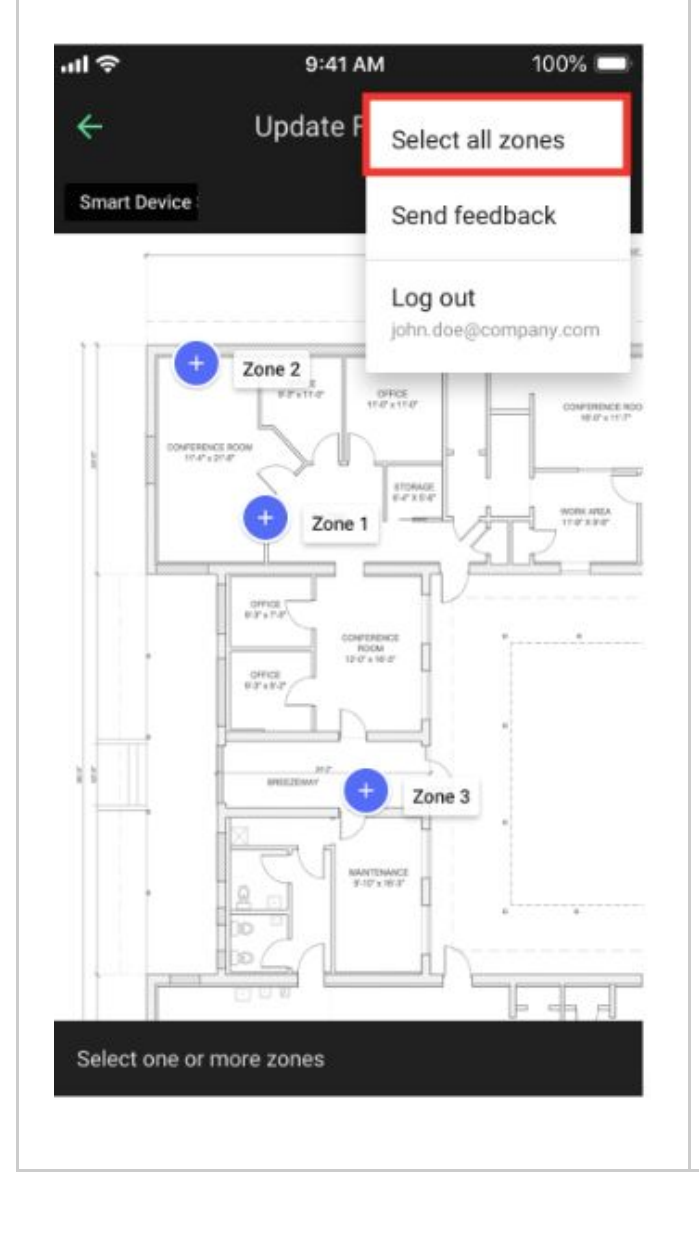

**NOTE:** Remember to keep the phone within 10-30 meters of distance from the updated devices and do not power them off during the update.

**NOTE:** Make sure that there is one person updating devices in the zone in a range of approx. 30 metres. If e.g. 2 commissioners are updating devices in a close distance (less than 30m), at the same time, their phones can connect to the same Proxy device, which may leads to errors.

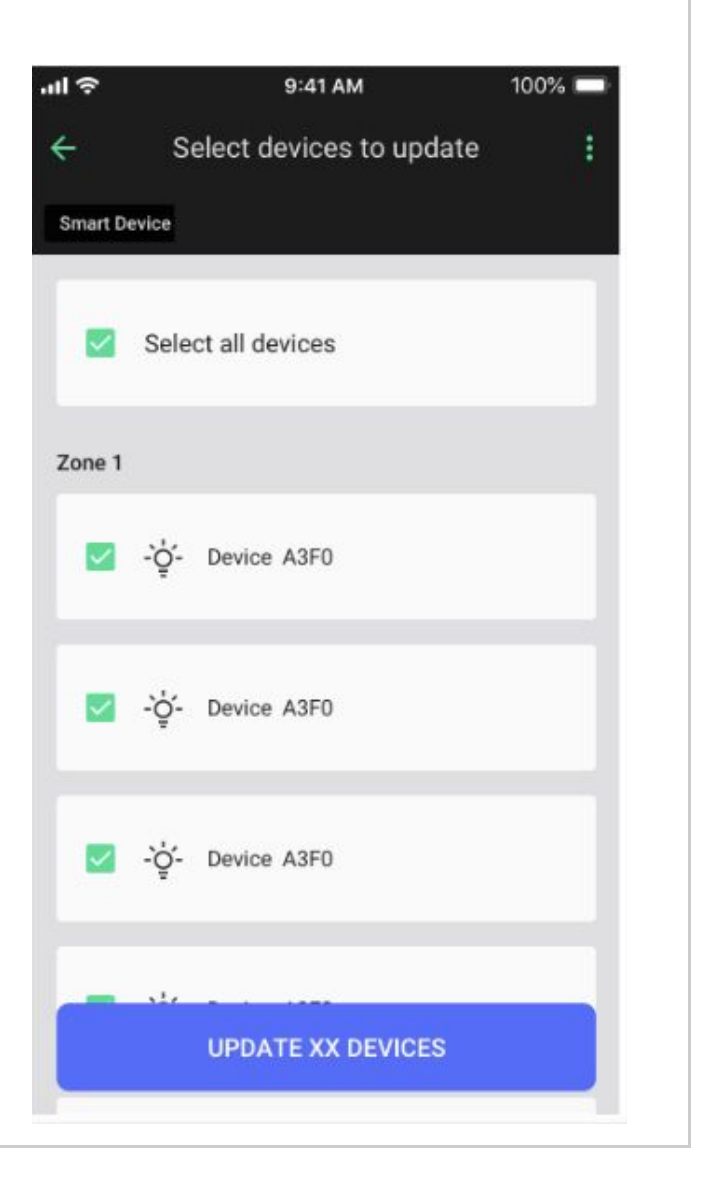

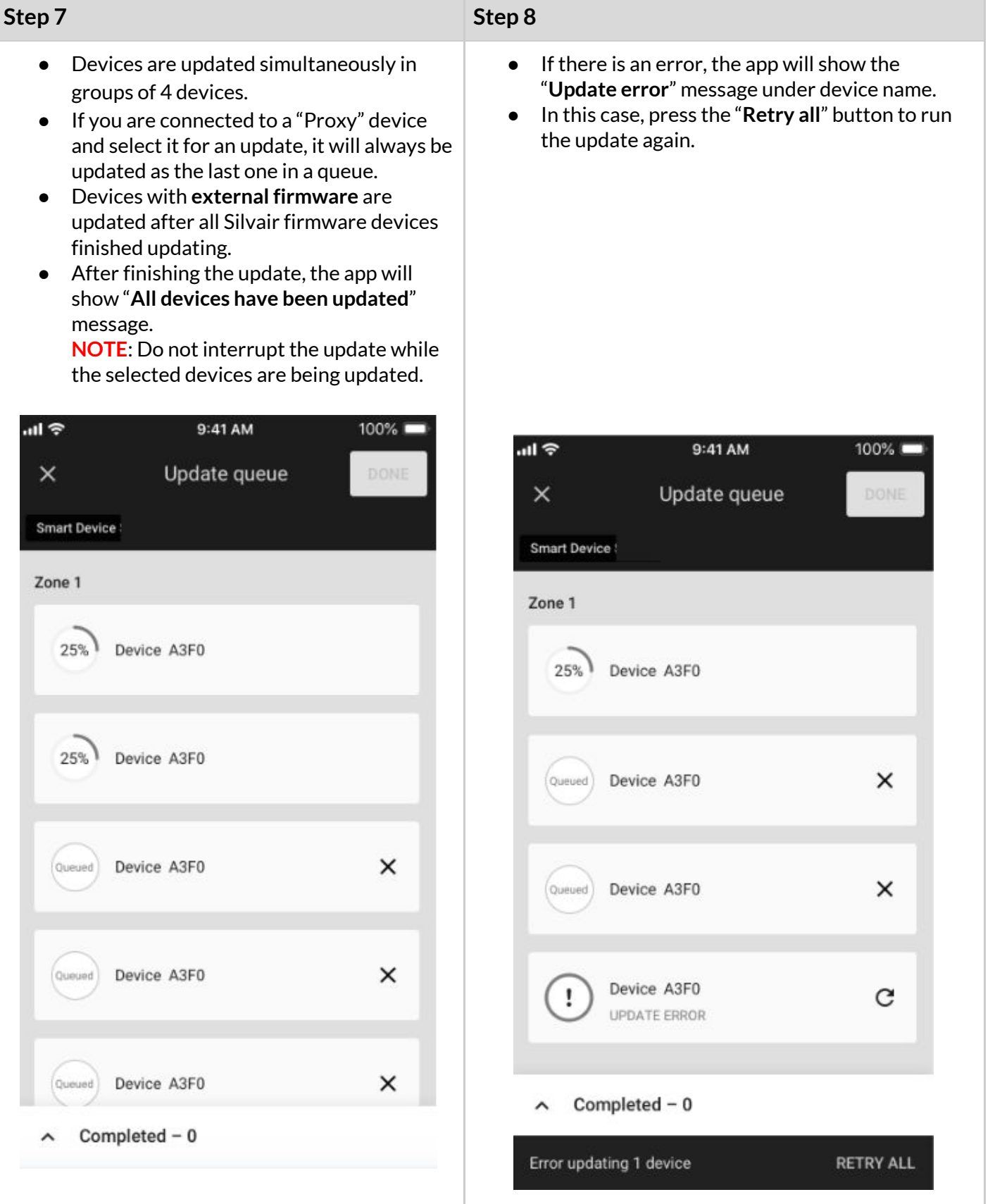

## <span id="page-10-0"></span>Update from file (devices with external firmware)

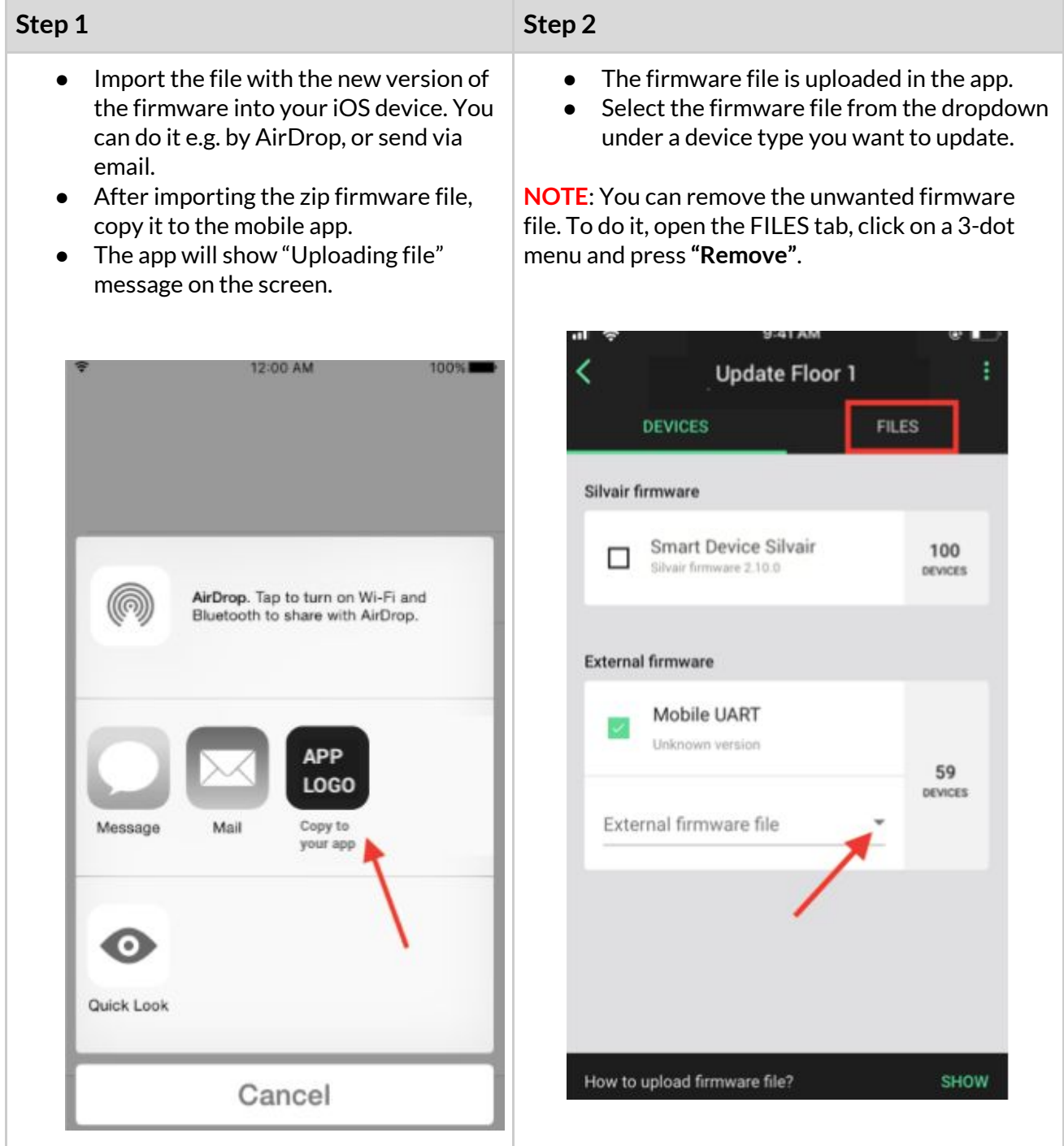

#### SN-208: OTA firmware update for devices already in a Bluetooth mesh network

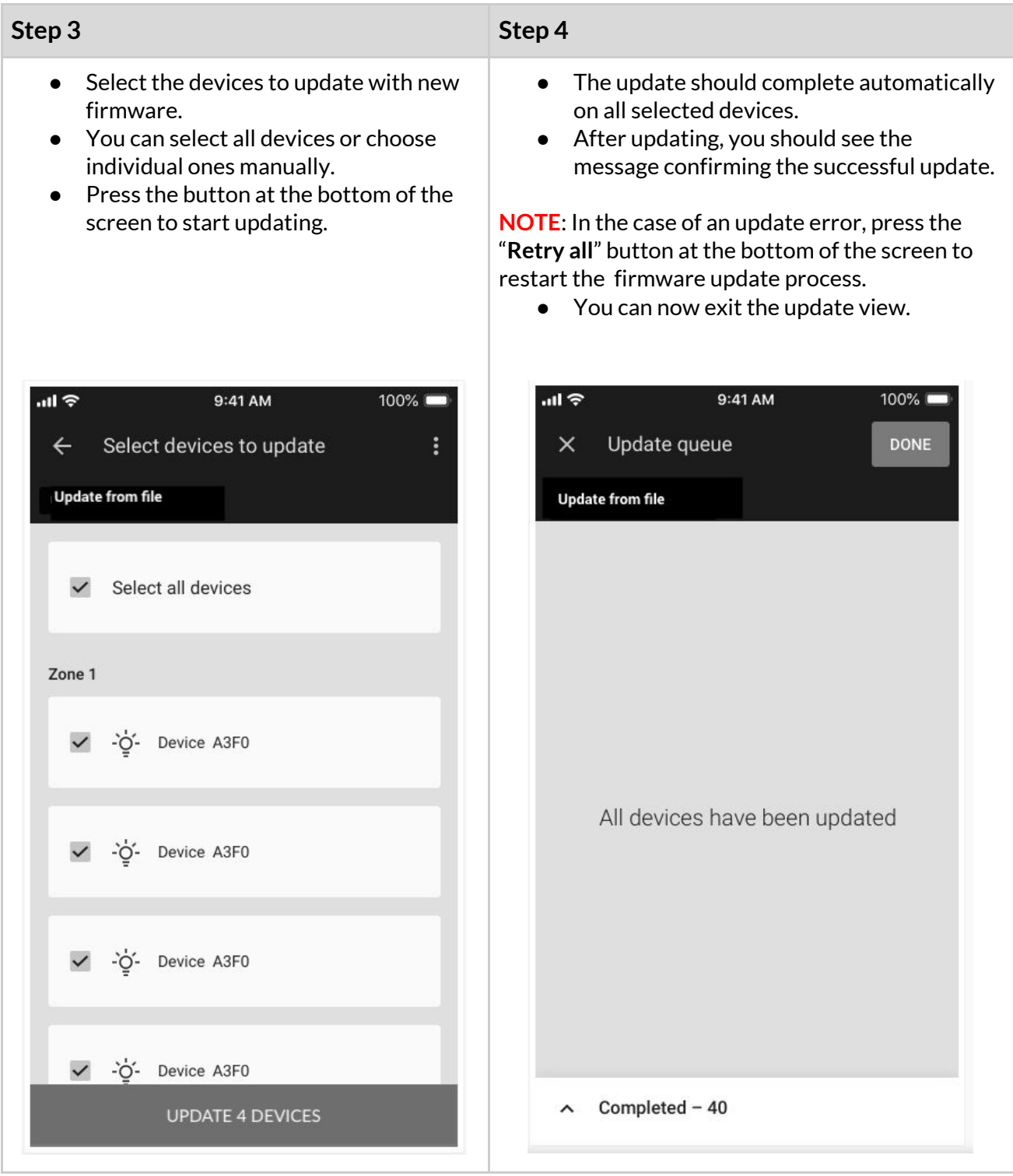

## Troubleshooting

Errors may occur during a devices' firmware update (Silvair firmware, and external firmware). Some common errors and their explanations are provided below.

#### **IMPORTANT NOTICE:**

While doing the OTA (over-the-air) update make sure the devices are **powered on.** Powering off the device during the update may render the device unusable.

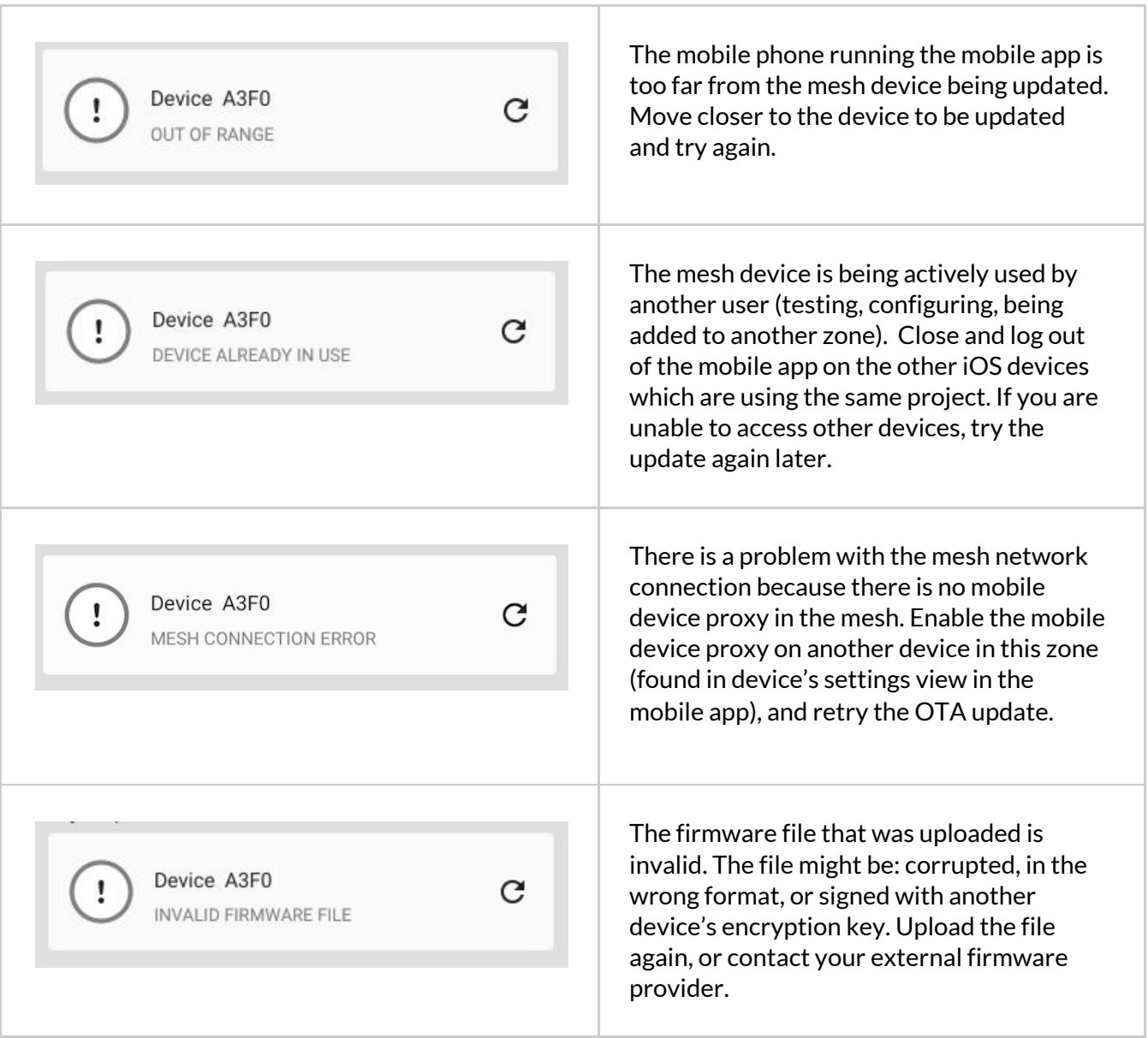

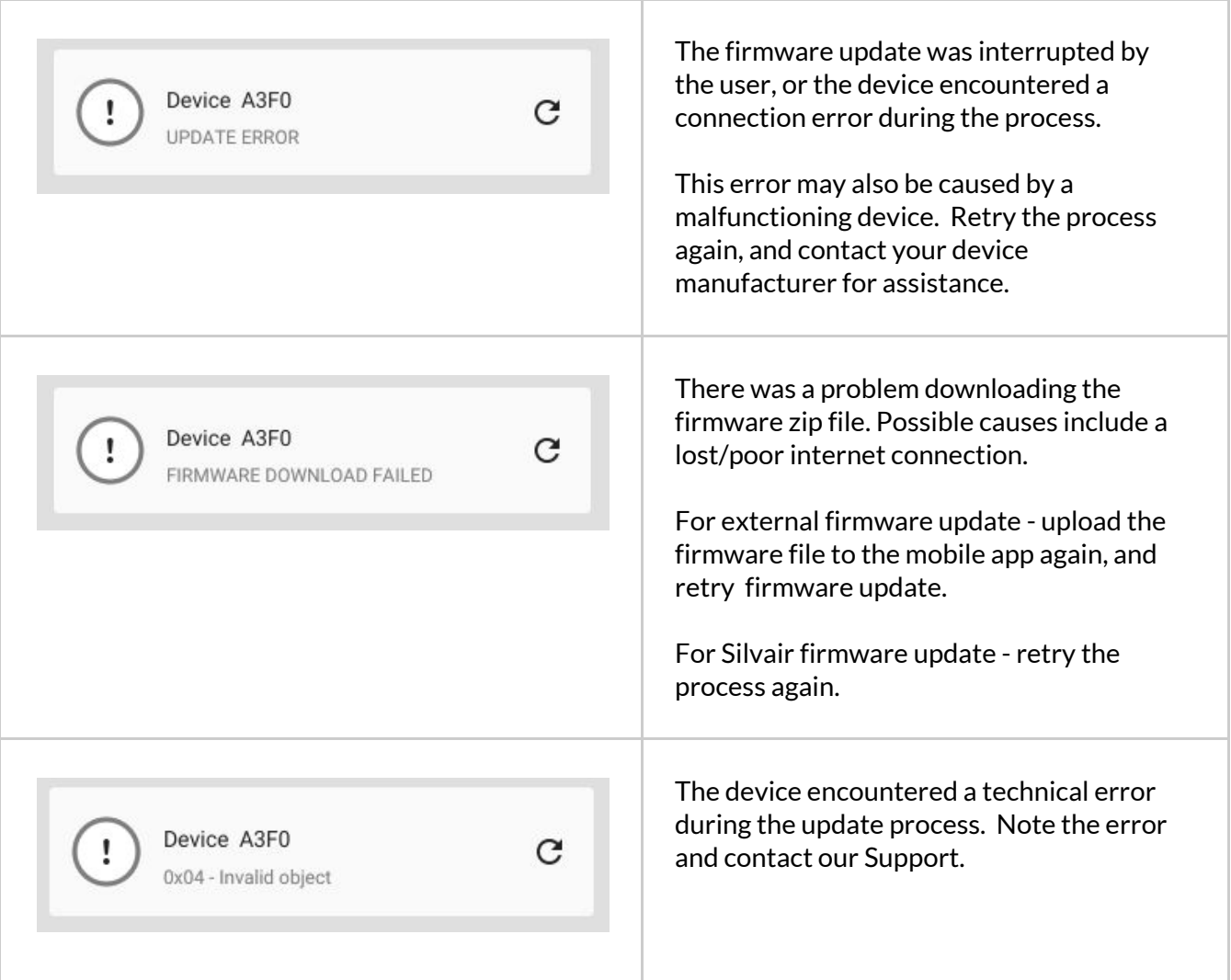